## "CPR/FA Blended Learning Instructions"

Blended Learning consists of online instruction and a face-to-face skills test at ExpertCare's office in Troy, MI.

## **Steps for Completing Blended Learning:**

- 1. Register for the CPR/FA face-to-face skills test at [www.expertcare.com](http://www.expertcare.com/) (click on "Class Schedule" under the "Training Tab")
	- $\bullet$  The course will be titled CPR & FA (BLENDED LEARNING-ONLINE REQUIREMENT)
- 2. *Before* coming to the face-to-face skills test you must complete the Red Cross online portion of the course.

You can access the online portion using the following link, where you will be asked to create an account:

<http://redcrosslearning.com/course/656f1120-38d4-11e6-a678-b58fed9c395e>

Please use your email address and create a password to create an account.

3. When you complete the training online, you will receive a certificate. You must bring this certificate to your face-to-face skills test.

## **Important Information:**

- Please allow approximately 2.25 hours to complete the online learning component You don't have to do it all at once; you can return to the course. You do have to finish each "mission" in one sitting. The program will save all of your completed missions.
- When registering online the skills session will be titled "CPR & FA (BLENDED LEARNING-ONLINE REQUIREMENT)"
- Training is not considered complete until you finish *both* sections of the training.
- The online portion **MUST** be completed prior to the skills session and proof must be provided. Options for submitting proof of online completion include
	- o Print out your online course completion record from the course and show it to your instructor – it will read "Proceed to Skill Session"
	- o Show the email confirmation you received upon completing the online to your instructor (i.e. show on mobile phone or other device or via printed copy)
	- o Login to your account and show the instructor the completion status that appeared above the "Launch Course" button after you completed the online portion

**If you do not complete the online session prior to class you will be asked to reschedule.**

If you have any questions please contact the training team at (866) 812-8896. Thank you, Starla Harvey and Shannon Cummings

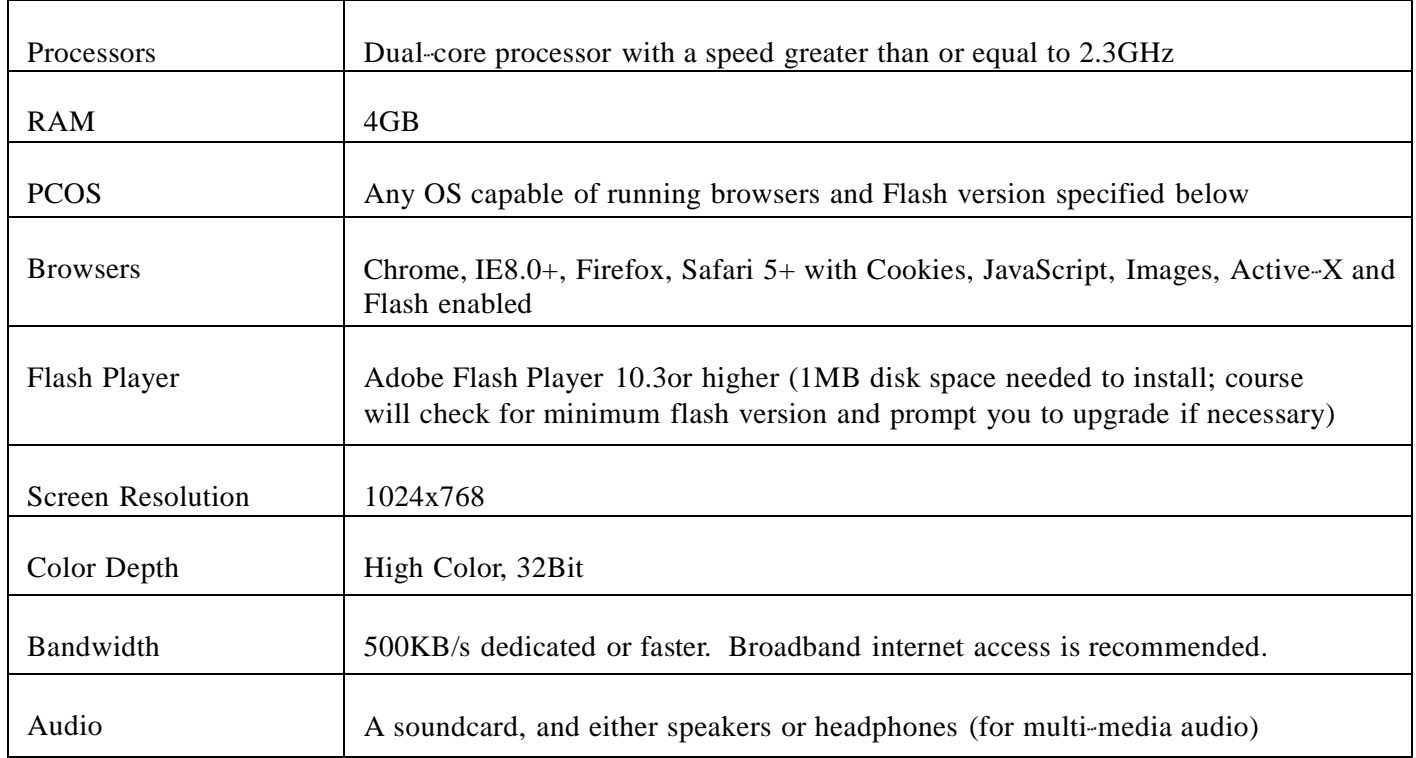

## **BLENDED LEARNING TIP SHEET**

- There are 6 "Levels" total that all need to be completed
	- o 3 under the "**First Aid Tab**"
	- o 3 under the "**CPR/AED Tab**"
	- o Tabs are located in the upper left corner
	- o Levels 1 & 2 require minimum 1 star on each "*mission*"
	- o Level 3 requires 3 stars on the final "*mission*"
- First Aid final mission
	- o Ensure the scene is safe by removing any dangerous objects
	- o Ensure you check "**below**" the wound after wrapping
- CPR/AED final mission
	- o When giving breaths ensure that you hold down the mouse for 1 whole second for the 2 breaths to mimic how long you would give a breath in real life
	- o For compressions make sure to click at a rate of 100-120/minute, you may practice this in previous missions
	- o Watch bar at the top- if the bar moves to the red you have done something incorrectly, if it moves towards the green you followed the correct steps
- If you do not receive a confirmation email/certificate that you have completed the online portion and to "**proceed to skills session**" there is a part uncompleted
- If the course will not "*Launch*"
	- o Try a different internet browser
		- Firefox, Mozilla, Chrome, etc.
		- $\blacksquare$  Ensure popup blocker is off
		- We recommend not doing training on phone, as it is very challenging